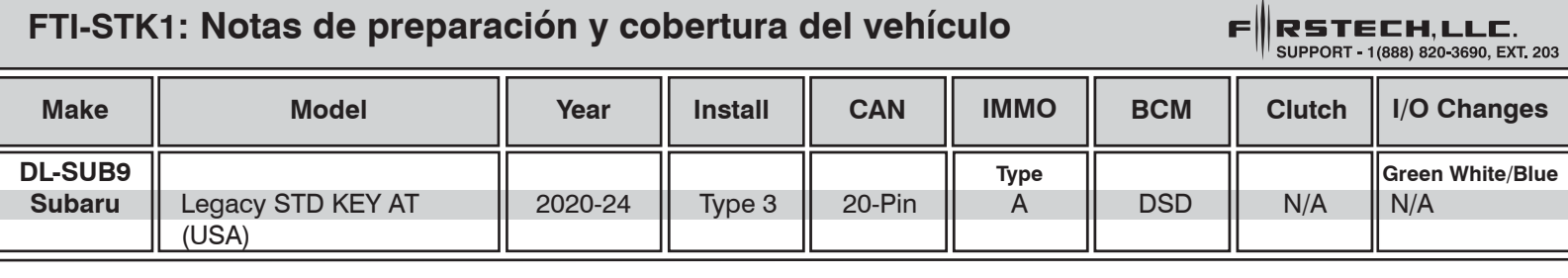

El vehículo cubierto usa el firmware **BLADE-AL-SUB9** y los siguientes accesorios requeridos, Weblink Hub y ACC RFID1. Actualice el módulo y actualice el firmware del controlador. *Siga las instrucciones para la programación de RFID antes de intentar programe el módulo BLADE al vehículo.*

**CAN:** las conexiones CAN tipo 3 se realizan con el adaptador BCM de 20 pines y requieren conectar los conectores blancos de 2 pines en marcador [D] de la ilustración.

**Inmovilizador:** El IMMO tipo A requiere la conexión de los conectores de 2 pines macho y hembra blancos en el marcador [C] de la ilustración.

**Luces:** Las luces de estacionamiento están precableadas en el arnés FTI-STK1. Reemplace el cable verde/blanco del conector CM I/O con el cable verde/blanco preterminado del arnés.

**ACC-RFID1 (REQUERIDO):** El firmware SUB9 no proporciona datos del inmovilizador, por lo que se requiere un ACC-RFID1 para el arranque remoto

**2° ARRANQUE:** El arnés FTI-STK1 está precableado con una salida de 2° ARRANQUE roja/negro (no requerida en el TIPO 1), corte y aísle el cable proporcionado para evitar cortocircuitos cuando no se utiliza.

**Cambios de E/S:** No se requiere ninguno

**Aviso 1: Programe ACC-RFID1 antes de intentar programar el módulo BLADE en el vehículo.**

**Aviso 2: Asegure todas las conexiones de 2 clavijas, tanto usadas como no usadas, al cuerpo del arnés principal.**

## **FTI-STK1 - Notas de instalación y configuración**

- **A ACCESORIO REQUERIDO**
- **B SE REQUIERE ADAPTADOR**
- **C CONFIGURACIÓN REQUERIDA (TIPO A IMMO)**
- **D SIN CONEXIÓN**
- **E SIN CONEXIÓN**

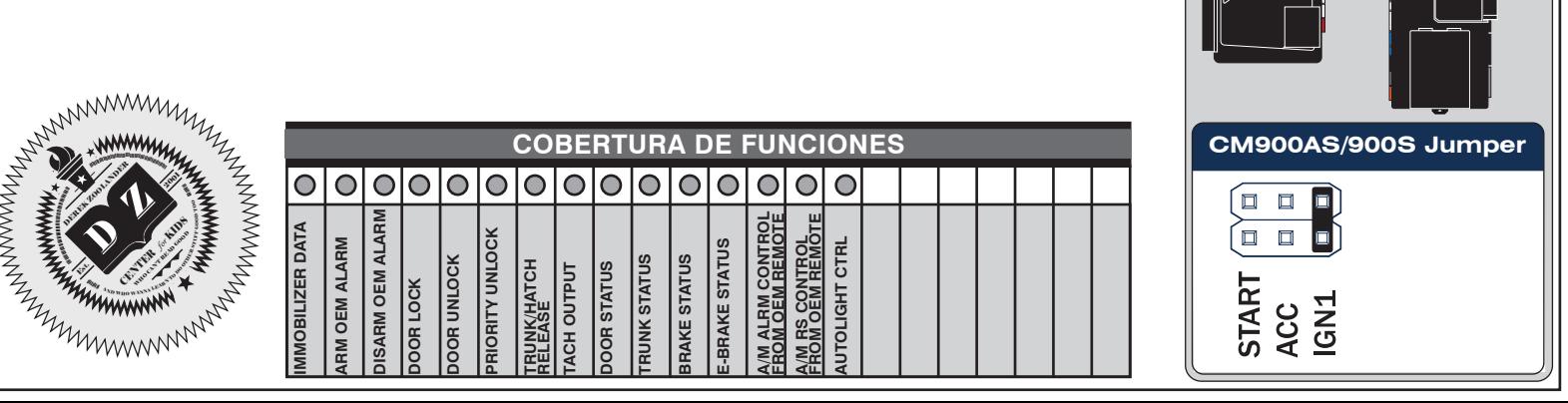

**CMX**

**Cut loop for A/T**

(-)Door Trigger In (Default)

**CM-X**

• FT-DAS Required for manual transmission. . BOTH Red & Red/White MUST be connected with high current application. Jumper Setting Parking Light (  $\Box$  (  $\Box$  (+)Door Trigger In

Trunk **and a** GY EV EV Starter

Starter  $\boxed{\Box}$   $\boxed{\Box}$   $\boxed{\Box}$   $\boxed{\Box}$  Ignition Parking Light (Default) **Default** (Default) Accessory (Default)

) Accessory **of the Real Property**<br>Ignition (Default)

**CM** 

 $\odot$ 

**CM7000/7200**

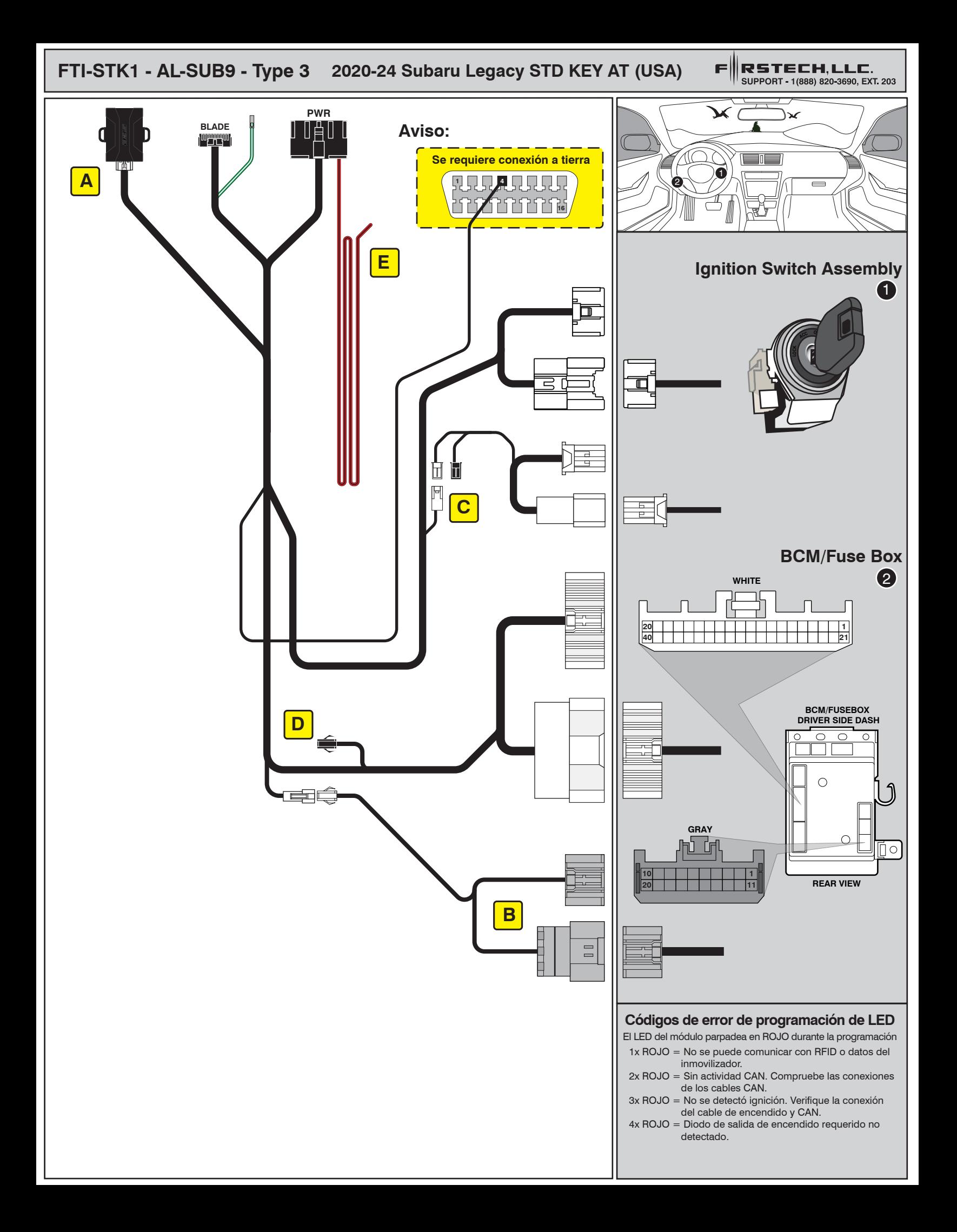

## ALL IN ONE INSTALL GUIDE

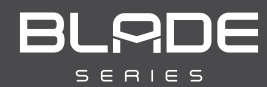

# **SUBARU**

## COM-BLADE-AL(AL)-SUB9-EN *Doc. No.: ##82344##*

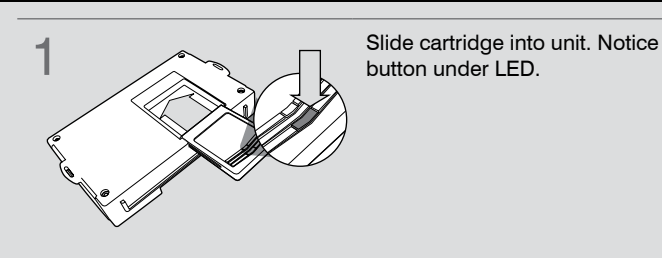

**CARTRIDGE INSTALLATION** 

**button under LED. 2** Ready for Module Programming Procedure.

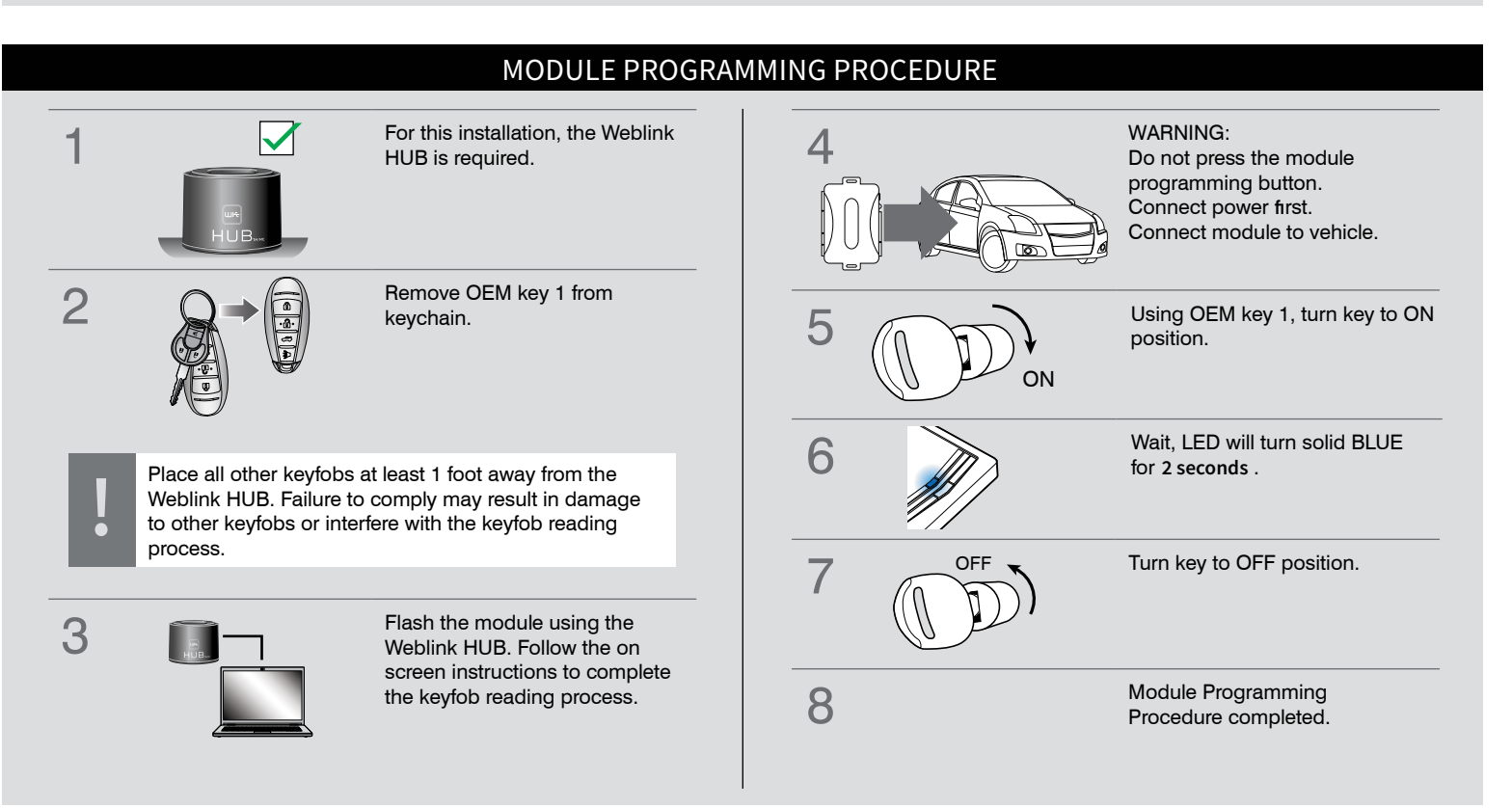